## 2D Barcode Scanner

## Introduction

This is a simple setup manual for the 2D barcode scanner. Please download the detailed setup manual from the official website or contact the dealer.

When a special setup code is needed to upgrade the software, please contact the provider.

## 3.Output setting

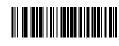

\* Add "Enter"

Add newline

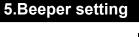

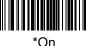

# **Setting Manual User Guide**

#### 1.Recall default

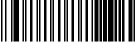

Factory default

Note: scan the "Factory default" settings code, all settings of the barcode scanner will be restored to factory default settings.

With "\*" marked below are the default settings.

Remove "Enter"

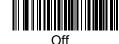

### 6. Case conversion

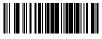

\*Default setting

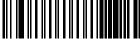

## \*Remove newline 4. Vibration Setting (Optional function)

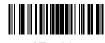

\*Enable

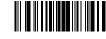

Convert to Lower Case

## V2.1.21.0327

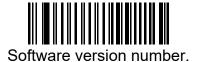

2.Interface setting

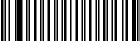

**USB** Keyboard

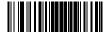

Disable

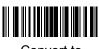

Convert to **Upper Case** 

#### 7.Language

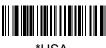

\*USA

Italy

Salvadora

Thailand

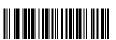

Spain

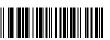

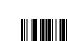

Russia "windows1251"

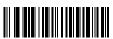

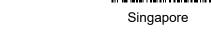

Hungary

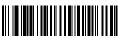

Japan

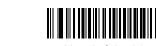

Algeria&Arabic

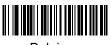

Belgium

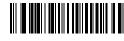

Sierra Leone

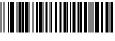

Turkev

Russian

"Shift-jis"

Germany

Spanish Latin

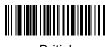

British

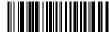

France

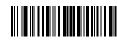

**FULL ASCII** 

## 8.Barcode setting

2D handheld barcode scanner default enable.

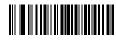

Enable url QR code

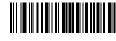

Disable url QR code

2D desktop barcode scanner default disable.

#### 9.Notice

#### 1)Scanner cannot be activated

Check whether the cable is firmly connected (there will be a crisp sound after the USB cable is connected to the device) and then check whether the USB is properly connected to the device. If it is not powered on, then try to connect the USB port behind the host.

#### 2Data is not uploaded

Check whether the USB cable is successfully connected to the computer. If it is connected correctly, there will be a prompt sound. The driver installation will appear when connecting to the computer for the first time. After the driver is automatically installed, scan the code to test whether there is a decoding prompt sound.

If the decoding is normal, please scan the USB Keyboard in this Setup manual.

If there is no response after scanning the code, please scan " Recall default" and then plug it in again.

If there is no response after re-powering, or no response after scanning the setting code, please contact the dealer's for technical support.

## 10. Use equipment correctly

Please use the scanner after the device has finished booting to prevent the device from being unable to recognize the scanner or causing the device to start abnormally.

(You can try re-plug the device to solve this problem)

The following is the test barcode, which is used for transmission test.

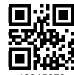

12345678

2D barcode test

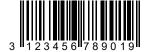

1D barcode test